## CREATION DE VOTRE COMPTE D'IMPRESSION

Afin de pouvoir utiliser cette application, vous devez fournir un ensemble d'informations qui seront exploitées par l'Atelier central de reprographie pour traiter votre demande d'impression.

- Un **login et un mot de passe** vous permettront d'accéder à l'application.
- Les champs "**Adresse**" vous permettront de nous indiquer vos coordonnées (Ce sont ces informations qui seront portées par défaut sur le **bon de livraison**).
- Le **centre de coût** sera proposé par défaut lors de la phase de paiement de vos commandes d'impression (Dans le cas où vous utilisez **plusieurs centres de coûts,** vous pourrez également indiquer durant la phase de paiement **un autre centre de cout** que celui proposé par défaut). Consultez l'atelier central pour connaître le centre de coût associé à votre compte.
- Les **coordonnées du gestionnaire** permettront à notre service comptable de mettre en oeuvre la **procédure de paiement de votre commande** (Envoi des rélevés détaillés ...)

Connectez vous au service d'impression en ligne **imprimer.univ-lorraine.fr** puis cliquez sur le bouton "**Utiliser mon compte d'impression"**

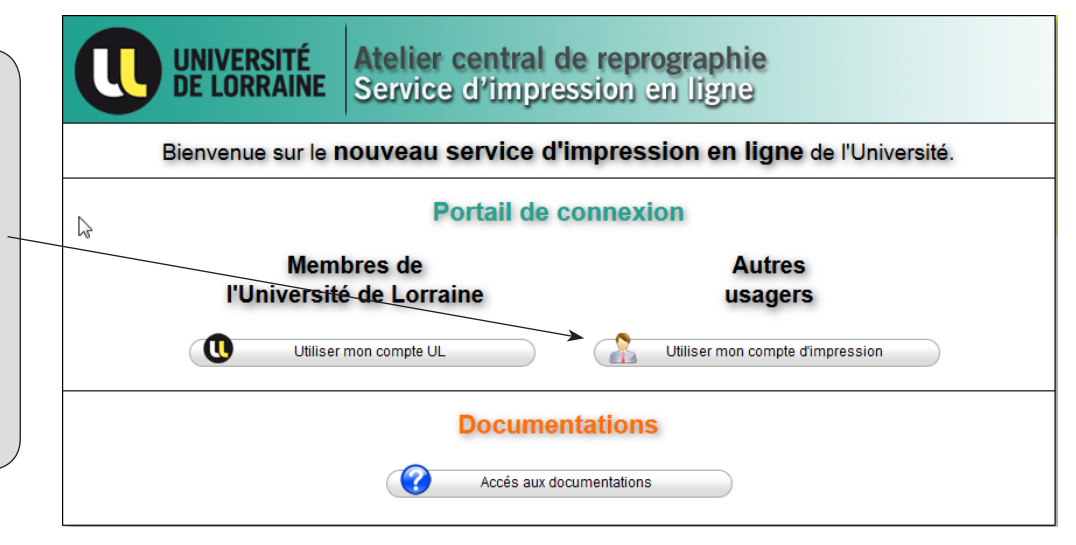

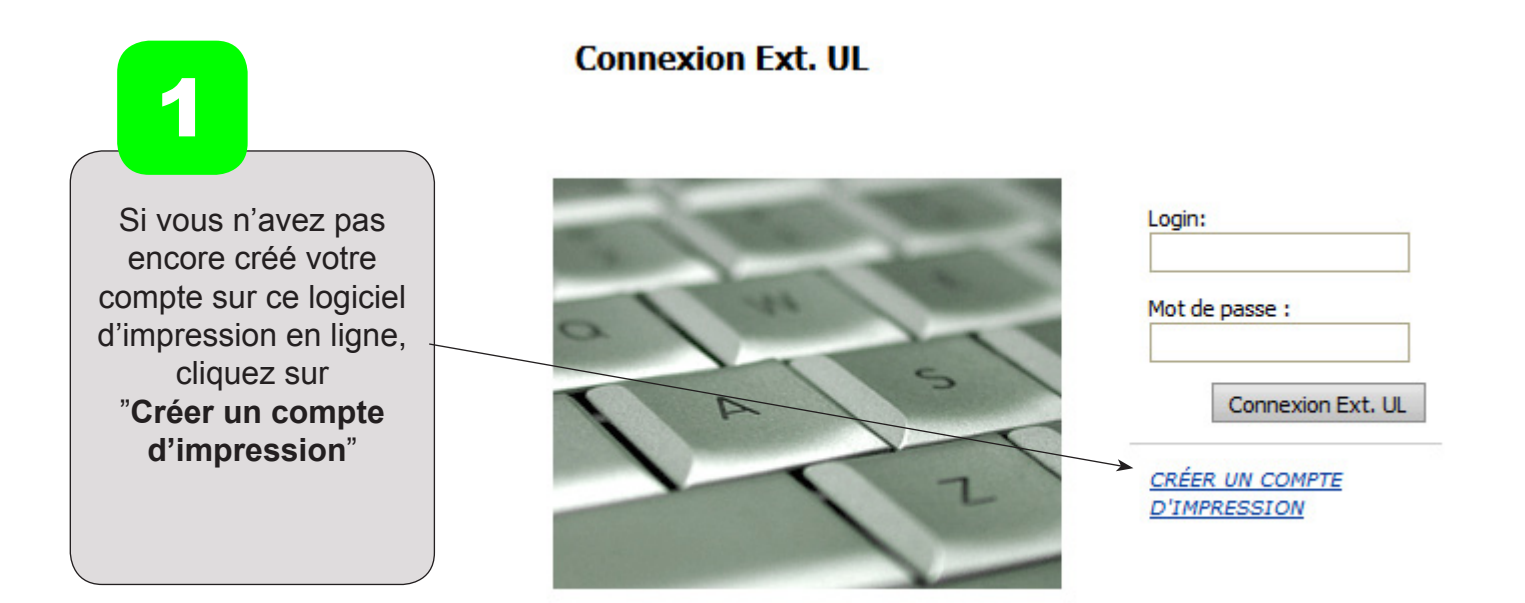

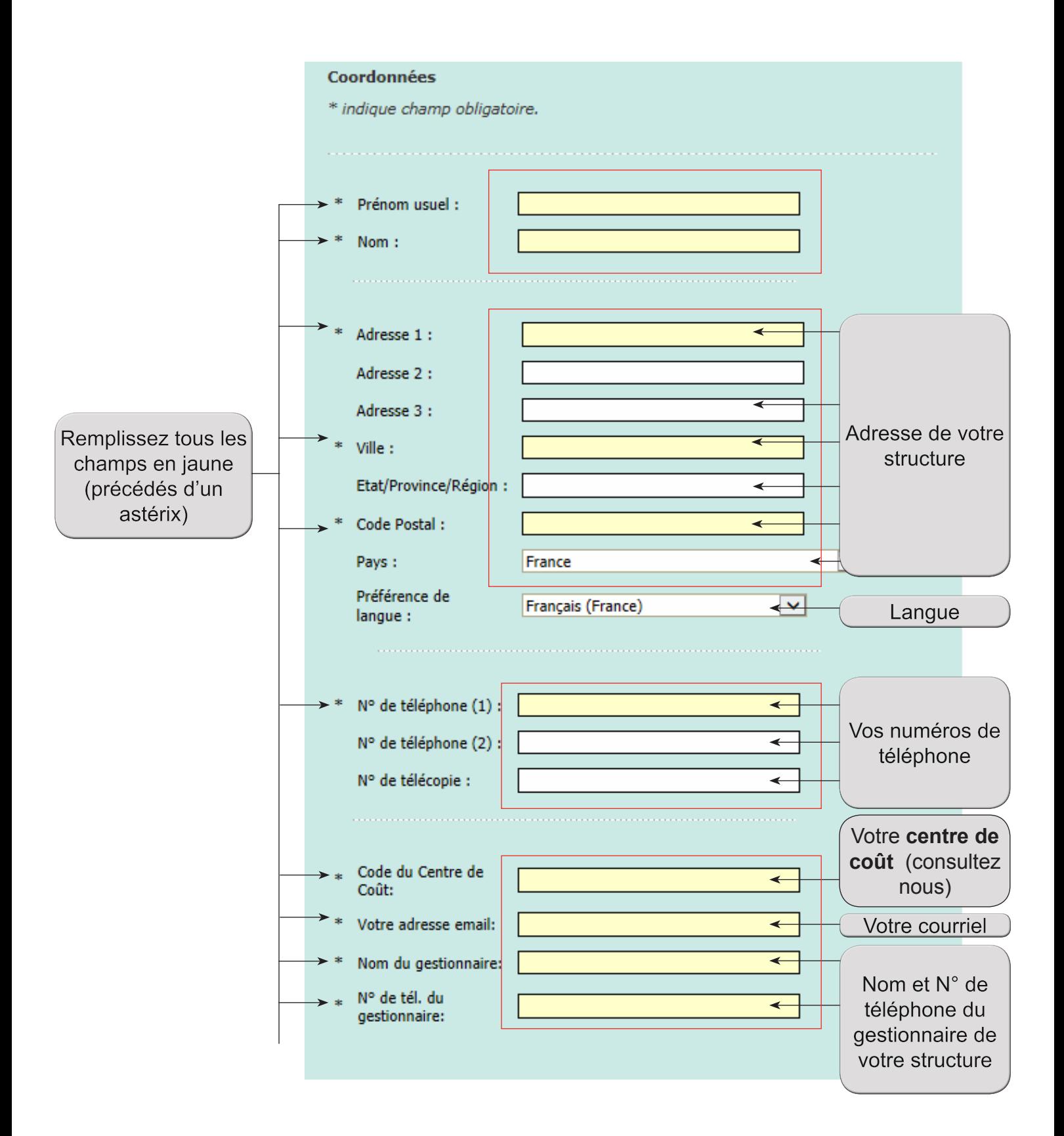

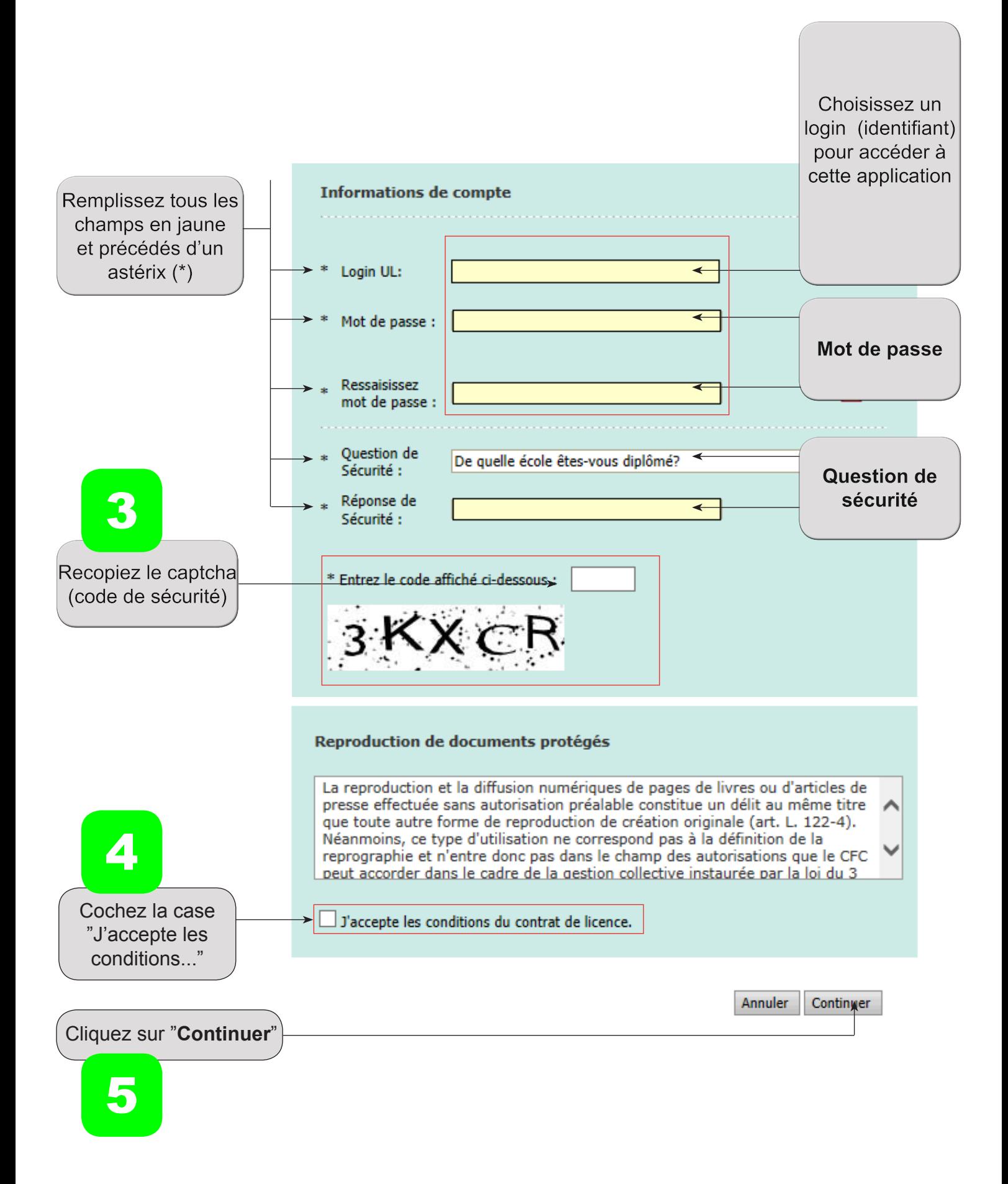

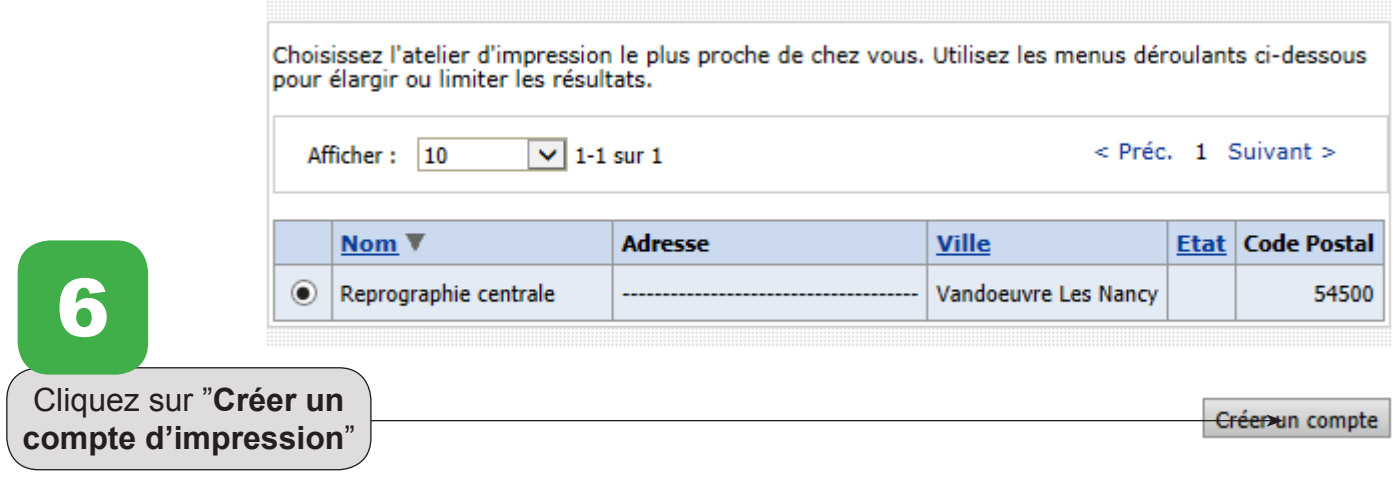

## Créer un compte - Confirmation

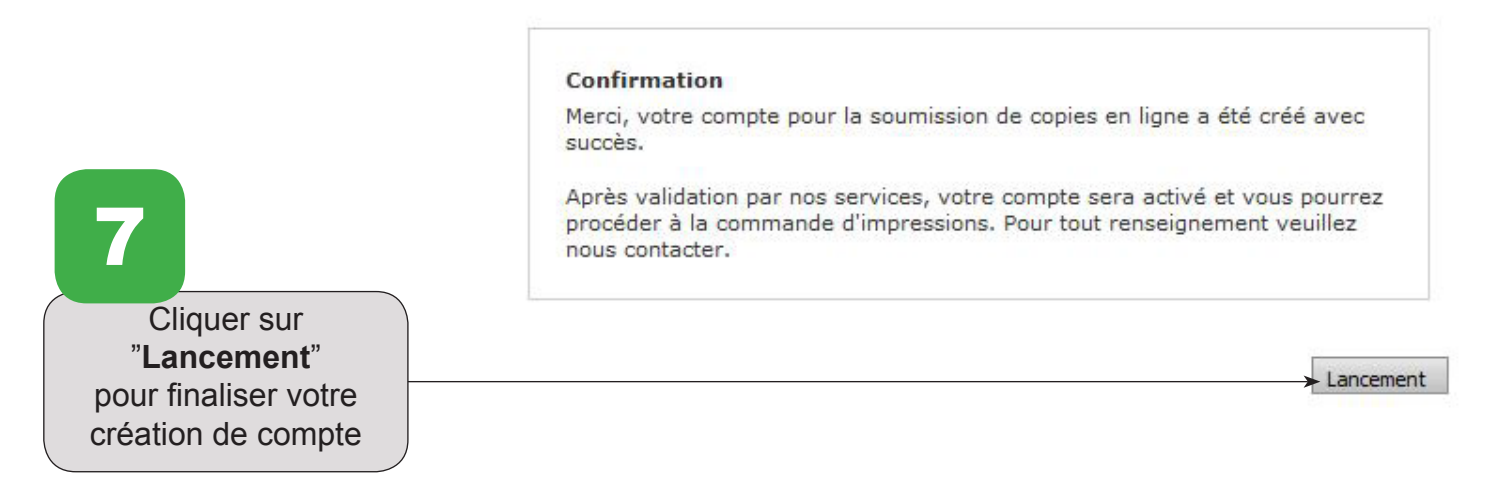

Attention votre compte n'est pas encore opérationnel, pour cela il doit être validé par nos services.

Vous serez averti par mail dés son activation.